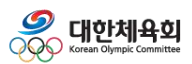

# **지도자신청**

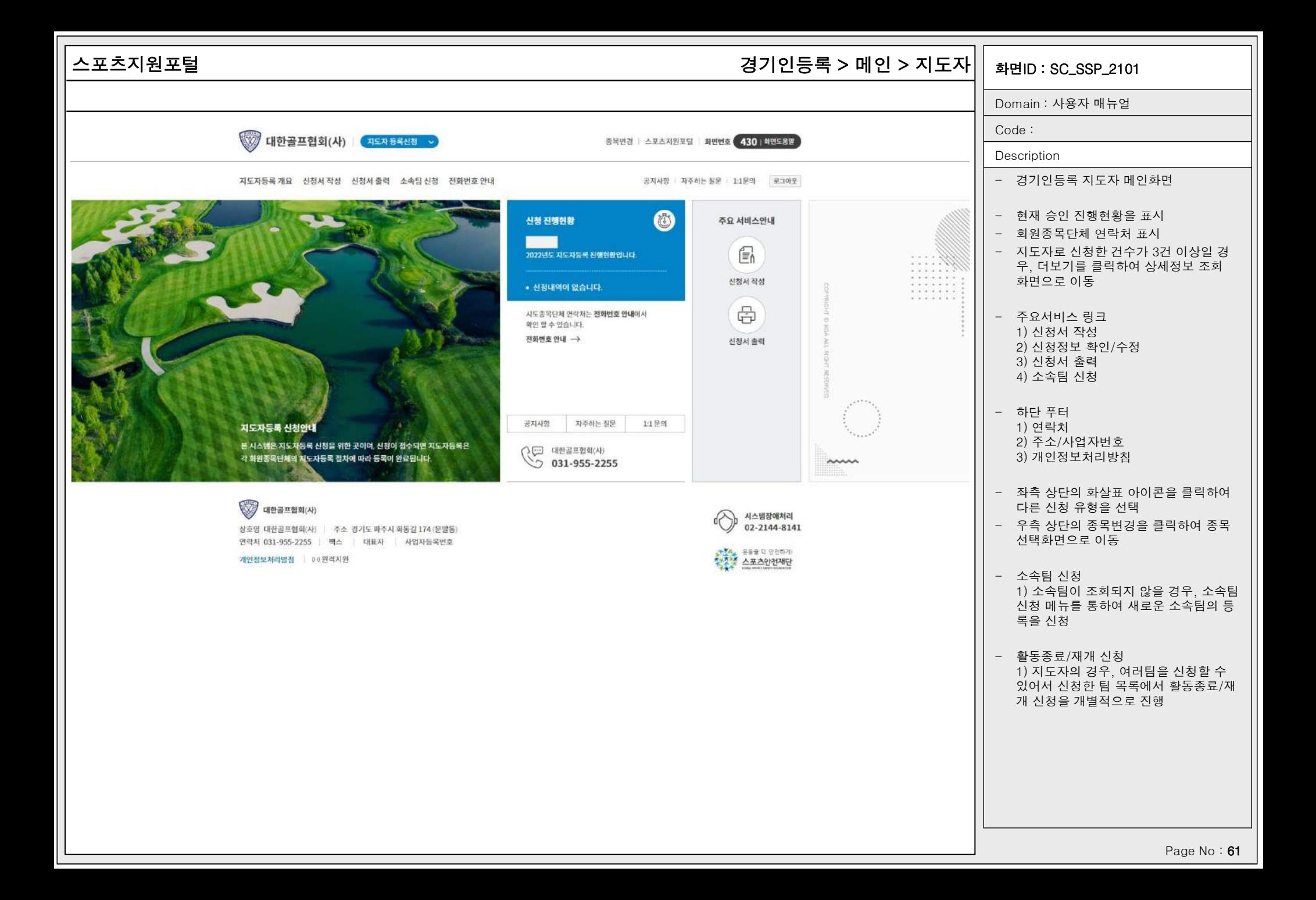

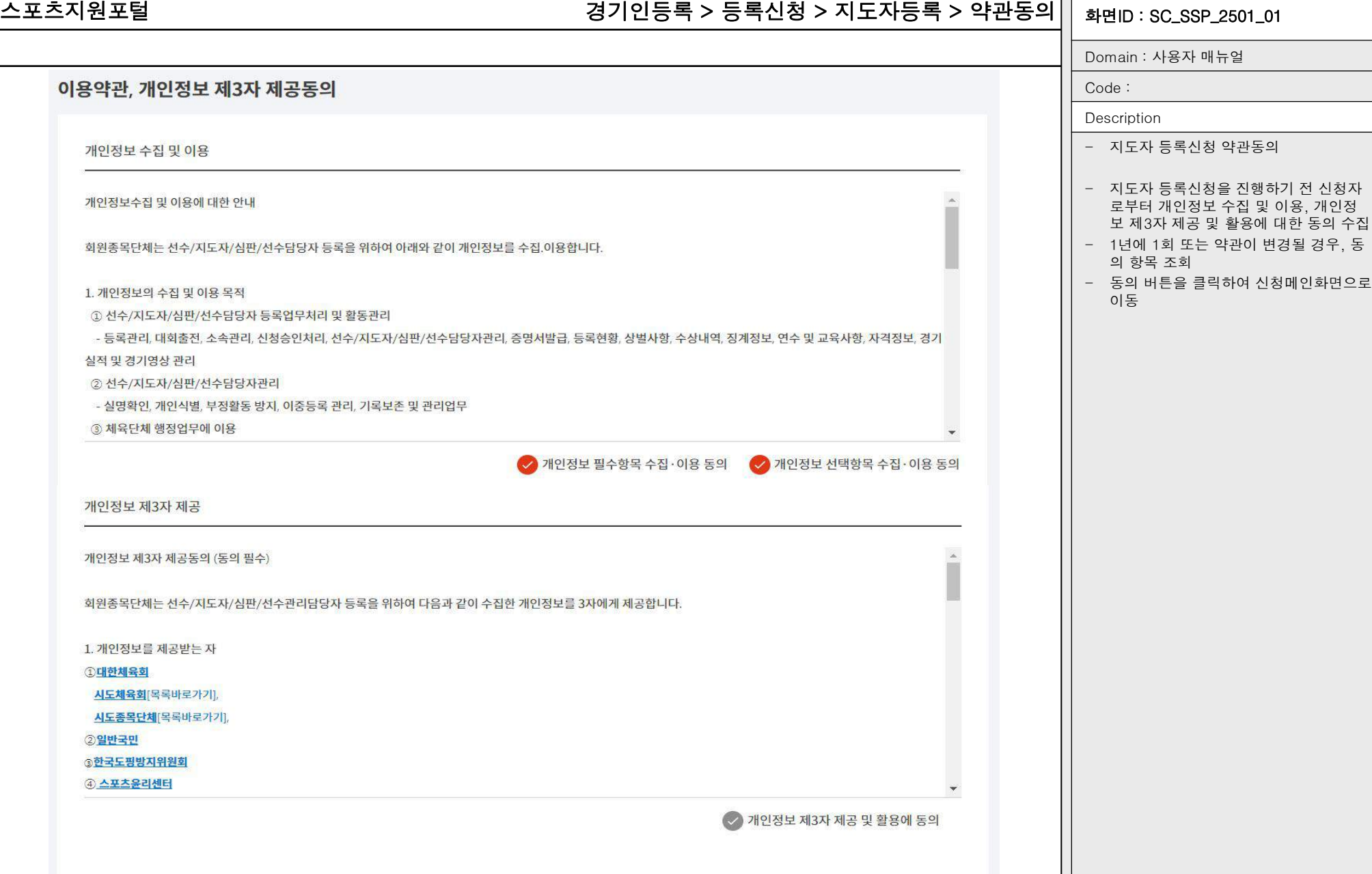

동의

취소

### 스포츠지원포털 화면ID : SC\_SSP\_2501\_02 경기인등록 > 등록신청 > 지도자등록 > 신청서작성 > 기본정보확인

Domain : 사용자 매뉴얼 신청서 작성 Code : Description - 지도자 등록신청 기본정보확인 기본정보 확인 신상정보 입력 소속팀 선택 자격사항 입력 추가정보 입력 현재 위치 - 통합회원로그인을 통해 기본정보(이름, • 기본정보 확인 생년월일, 성별)를 자동으로 조회 이름 신상정보 입력 - 스포츠인권교육, 도핑방지교육 이수 여 생년월일 부 조회 1) 수료 했을 경우, 좌측과 같이 수료완 소속팀 선택 남자 성별 료 일자 조회 2) 수료하지 않았을 경우, 교육사이트로 체육인번호 자격사항 입력 이동하는 버튼 제공 ● 추가정보 입력 스포츠인권교육 수료완료 (2022-02-13 10:24:51) - 본인이력찾기 버튼을 통해 과거에 등록 (온라인) 한 이력을 조회하거나 신규 체육인번호 를 발급 도핑방지교육 수료완료 (2022.02.13 10:24:51) (도핑방지교육 문의처 : 8 070-4600-9732) 임시저장 - 과거 등록 이력이 있을 경우, 최종 등록 (온라인) 된 정보를 기본으로 표시 최종 등록정보 (주) 대한검도회(사)<br>(2011-120-4258) 본인이력찾기 화면 새로고침 - 임시저장 버튼으로 각 항목을 임시저장 - 하단의 신청서 제출 버튼으로 신청서 제 출 완료

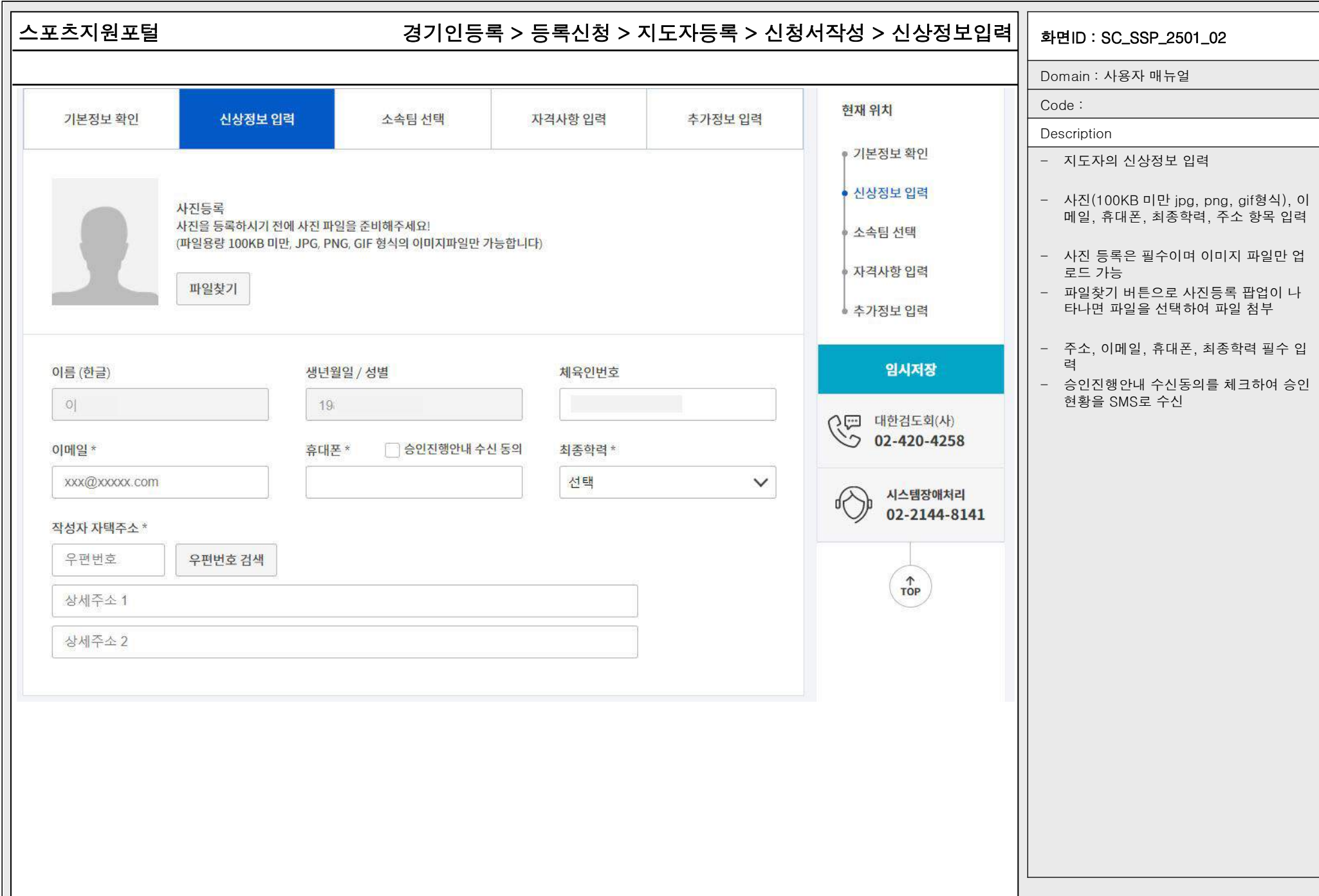

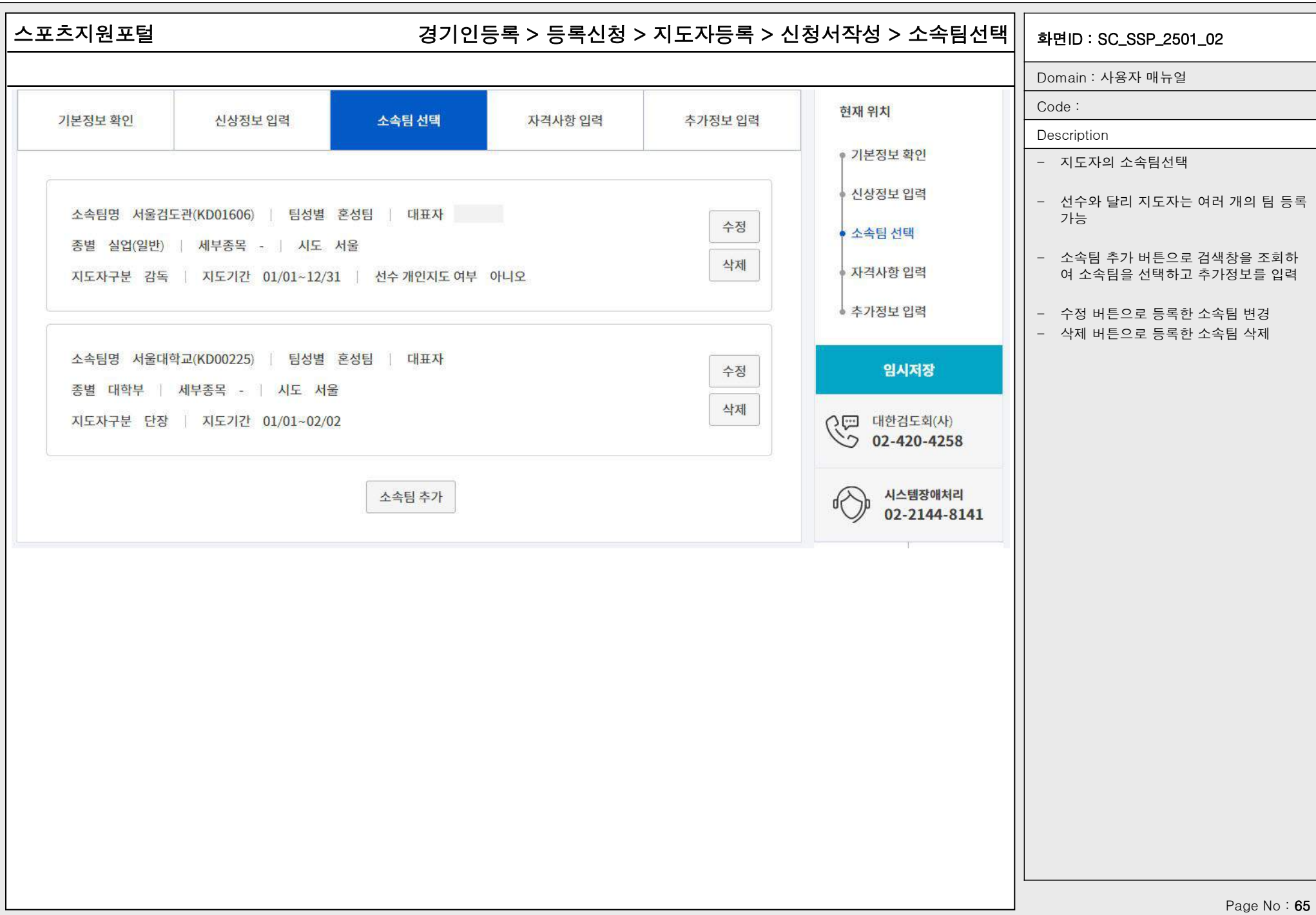

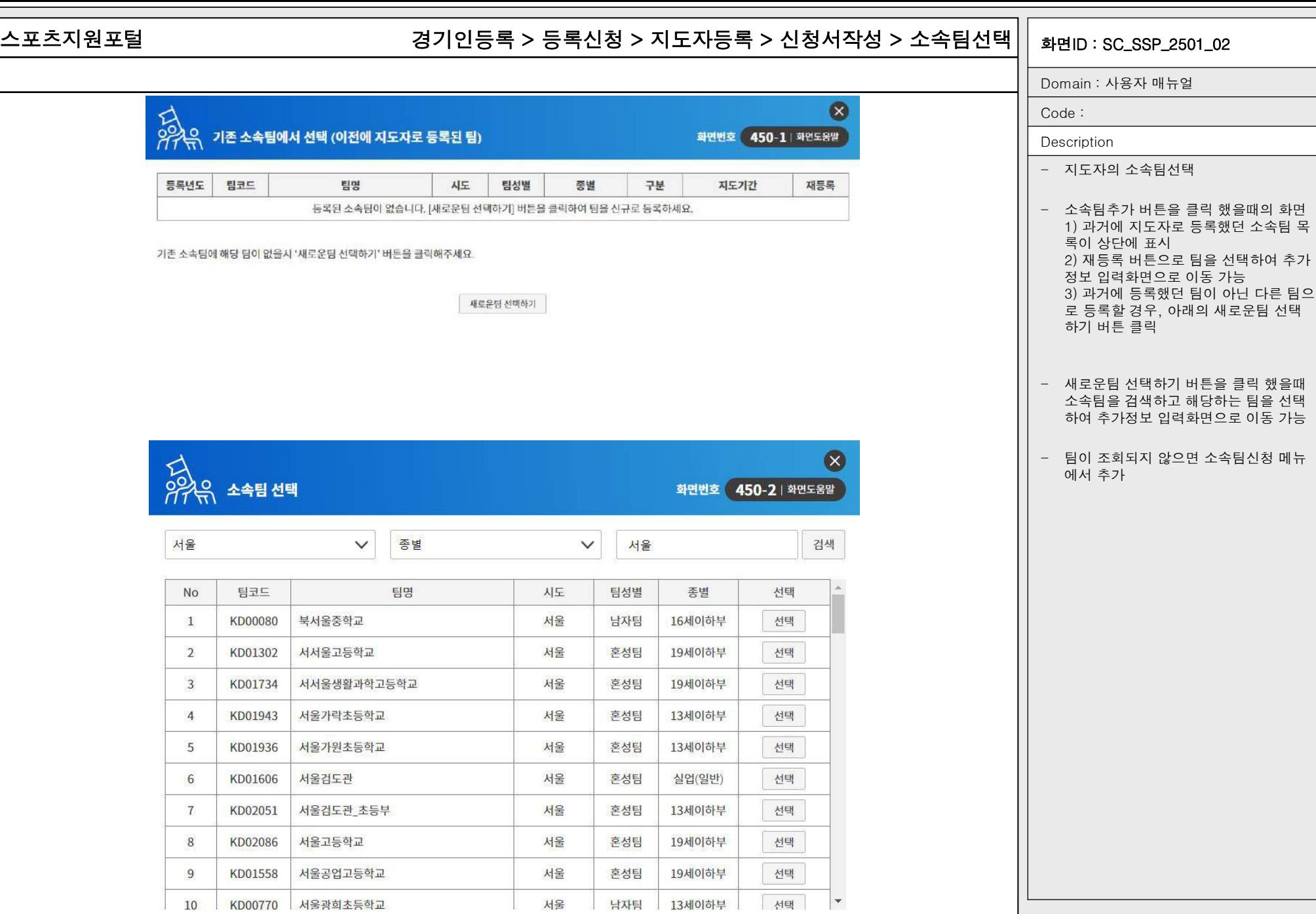

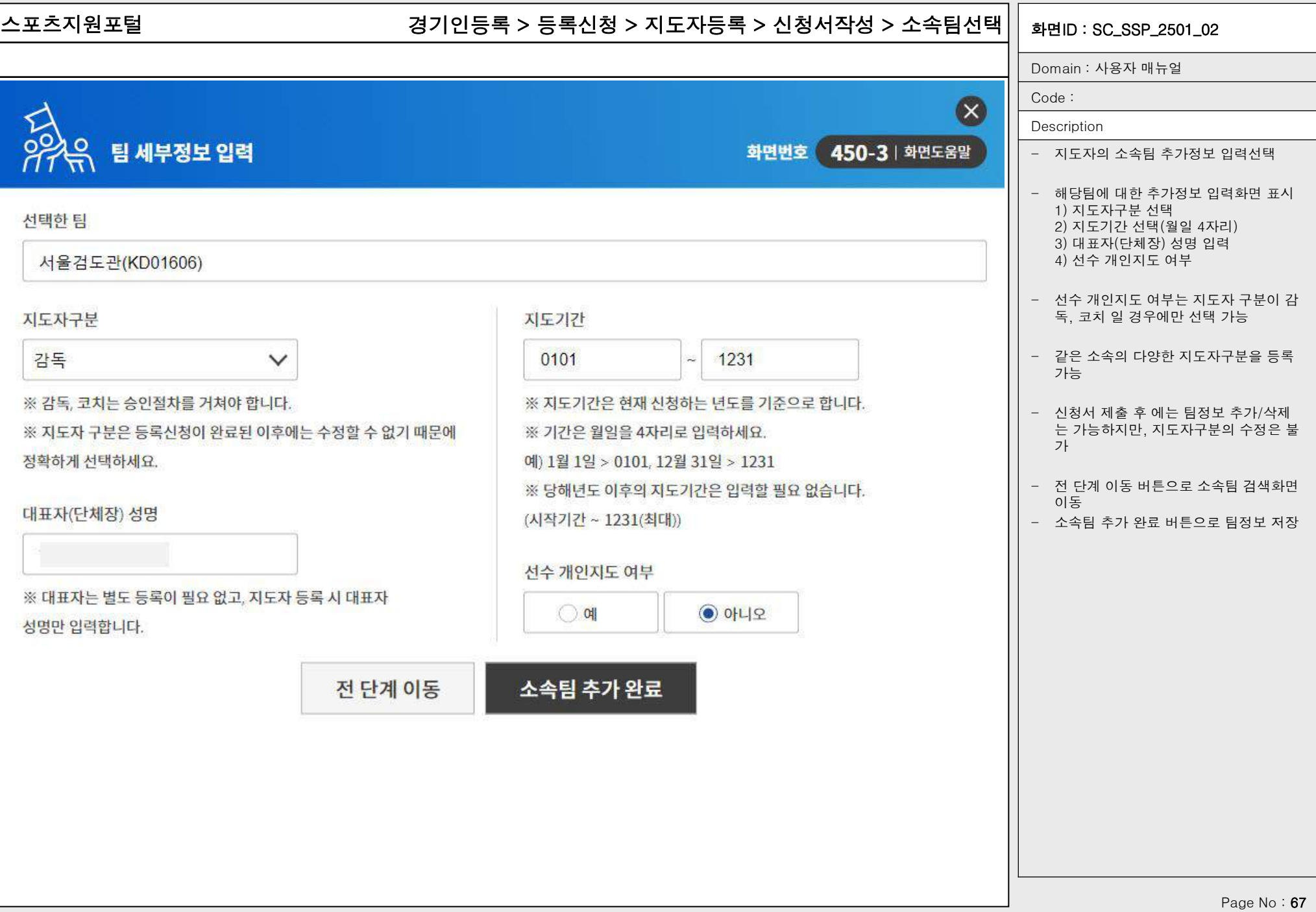

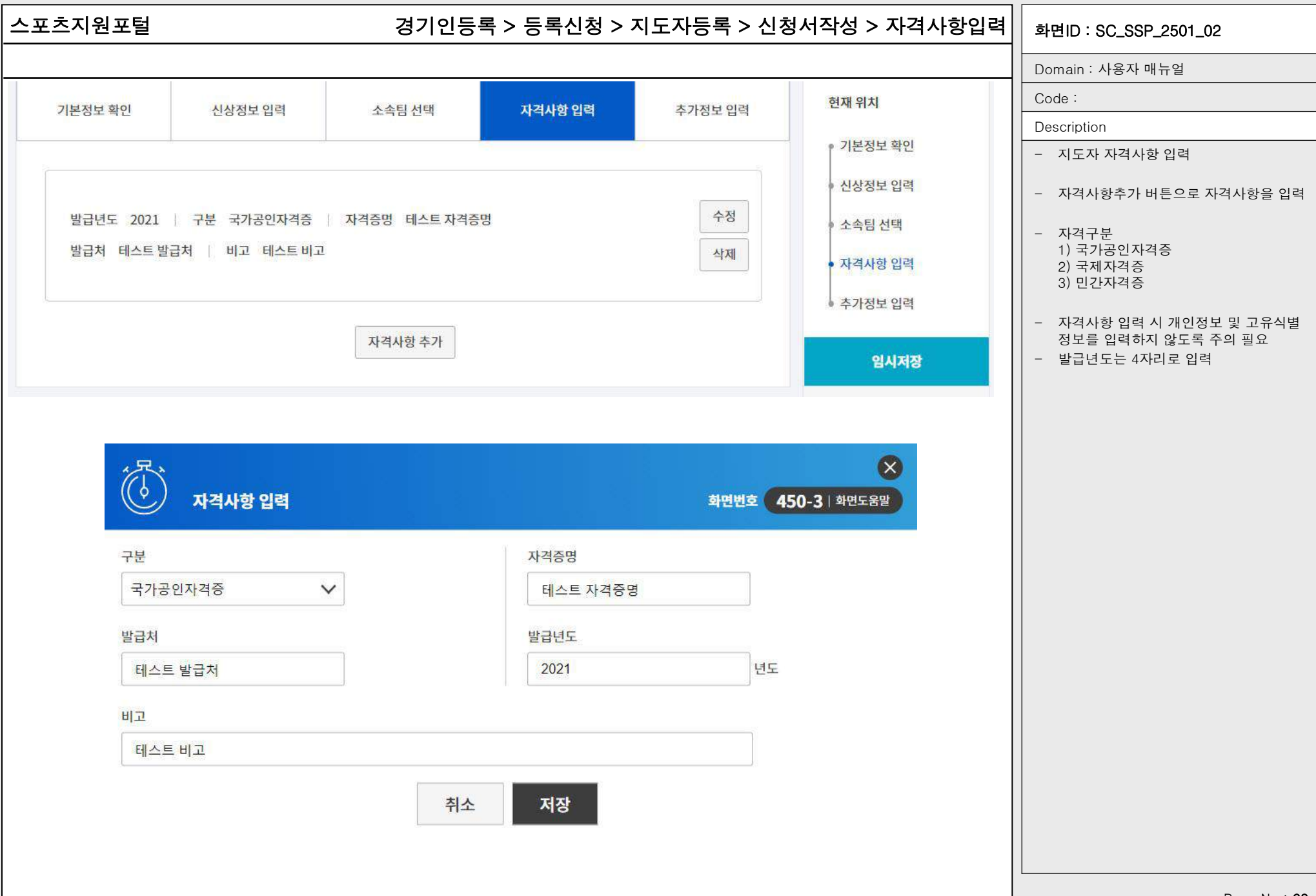

스포츠지원포털 화면ID : SC\_SSP\_2501\_02 경기인등록 > 등록신청 > 지도자등록 > 신청서작성 > 추가정보입력 Domain : 사용자 매뉴얼 Code : 현재위치 추가정보 입력 기본정보 확인 신상정보 입력 소속팀 선택 자격사항 입력 Description ● 기본정보 확인 - 지도자 추가정보 입력 - 추가정보입력은 선택사항 연수 및 교육사항 신상정보 입력 - 교육사항 수정 버튼으로 연수 및 교육사 소속팀 선택 항 입력화면으로 이동 연수/교육명 대한검도회 제1회 교육 - 수상경력 수정 버튼으로 수상경력 입력 파크텔 기관 구분 회원종목단체 장소 자격사항 입력 화면으로 이동 기간 20210105 ~ 20210106 기관이름 대한검도회(사) • 추가정보 입력 - 스포츠지원포털 통합회원 추가정보 수정 에서 수정 후 최종 반영된 내용이 자동으 수료여부 수료 내용(취득자격) 대한검도회 교육증 로 적용 임시저장 교육사항 수정 (원 대한검도회(사)<br>(2012-420-4258 수상경력 시스템장애처리 √ 02-2144-8141 대회명 문화체육장관기 제35회 검도대회 내회기간 20220201~20220203 국내/국제 구분 국내 | 순위 2 | 주관기관 문화체육부  $\uparrow$ 장소 종합운동장 | 비고 남자고등부개인전 수상경력 수정 신청서 제출 Page No: 69

### 스포츠지원포털 화면ID : SC\_SSP\_2501\_02 경기인등록 > 등록신청 > 지도자등록 > 신청서작성 > 추가정보입력

Domain : 사용자 매뉴얼

Code :

Description

- 스포츠지원포털 통합회원 추가정보 수정 화면 1) 연수 및 교육사항

2) 수상경력

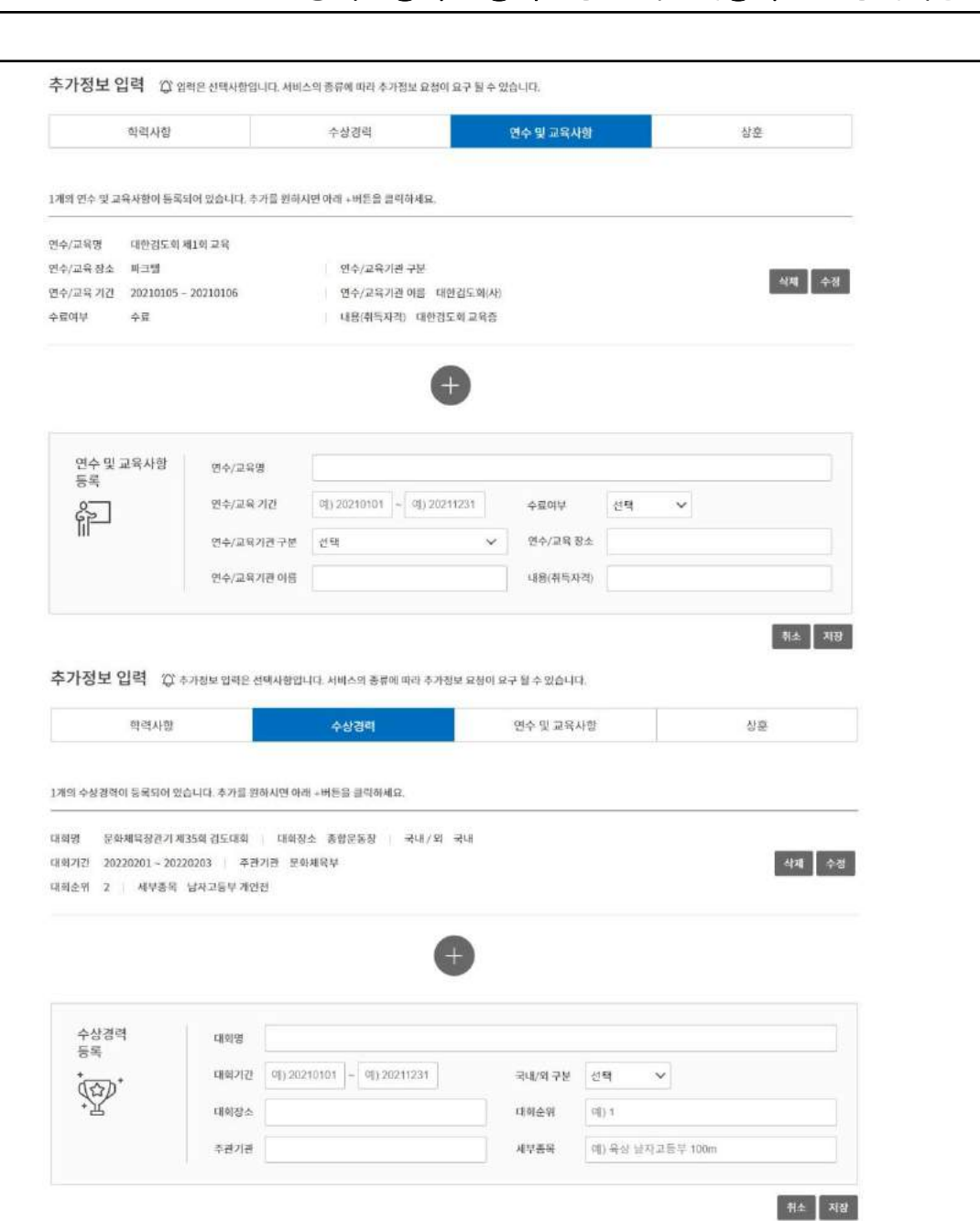

### 스포츠지원포털 화면ID : SC\_SSP\_2501\_02 경기인등록 > 등록신청 > 지도자등록 > 신청서작성 > 신청서제출

Domain : 사용자 매뉴얼

Code :

**Description** 

"대한체육회는 스포츠현장에서 발생하는 (성)폭력 등 인권침해를 근절하기 위한 노력으로 등록 경기인 모두에게 경기인 스포츠 인권 서약서 작성을 의무화하고 있습니다. 서로를 존중하고 배려하는 아름다운 스포츠 환경을 조성하기 위해 모두가 동참해 주실 것을 부탁드립니다."

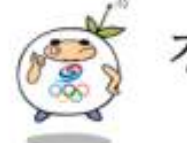

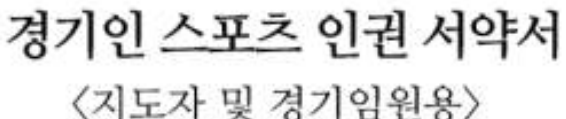

나는 선수 성장의 조력자이자 동반자로서, 인격 존중과 상호 신뢰가 결여된 상태에서 행하는 과도한 훈련, 또는 이 과정에서 행해질 수 있는 폭력 행위 등을 철저히 배격할 것을 다짐하면서 다음과 같이 서약합니다.

하나. 나는 선수 지도에 있어 어떠한 형태의 폭력과 폭언도 행사하지 않습니다.

하나. 나는 선수에게 불필요한 신체 접촉을 하지 않습니다.

하나. 나는 (성)폭력으로부터 선수를 지키겠습니다.

하나. 나는 선수의 인격과 사생활. 자아실현을 존중하겠습니다.

하나, 나는 스포츠계에서 일어나는 어떠한 가혹행위에 대해 다시는 눈 감지 않겠습니다.

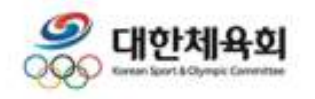

## 서약동의

- 신청서 제출 시 필수 입력사항 체크 - 1년 1회 경기인스포츠인권서약서에 동 의 필요

- 신청서 제출 버튼으로 신청서 제출 완료

스포츠지원포털 경기인등록 > 등록신청 > 지도자등록 > 신청정보 확인/수정 > 승인현황|| <sub>화면ID</sub> : sc\_ssp\_2501\_03 Domain : 사용자 매뉴얼 신청정보 확인/수정 Code : Description - 입력한 신청내용을 표시 승인현황 신상정보 소속팀 자격사항 추가정보 현재 위치 - 승인현황 조회 ● 승인현황 - 각 버튼을 통해 수정화면으로 이동 1) 승인현황 신상정보 2) 신상정보 3) 소속팀 4) 자격사항 2022년도 지도자 등록 진행현황입니다. 소속팀 5) 추가정보 ● 서울검도관 (혼성팀 감독) 진행중 자격사항 - 지도자 승인현황과 지도자 등록 문의처 정보를 조회 ● 연수여자고등학교 (여자팀 코치) 전행중 • 추가정보 지도자등록 문의처 신청서 출력 저장 대한검도회(사) 02-420-4258 () 대한검도회(사)<br>02-420-4258

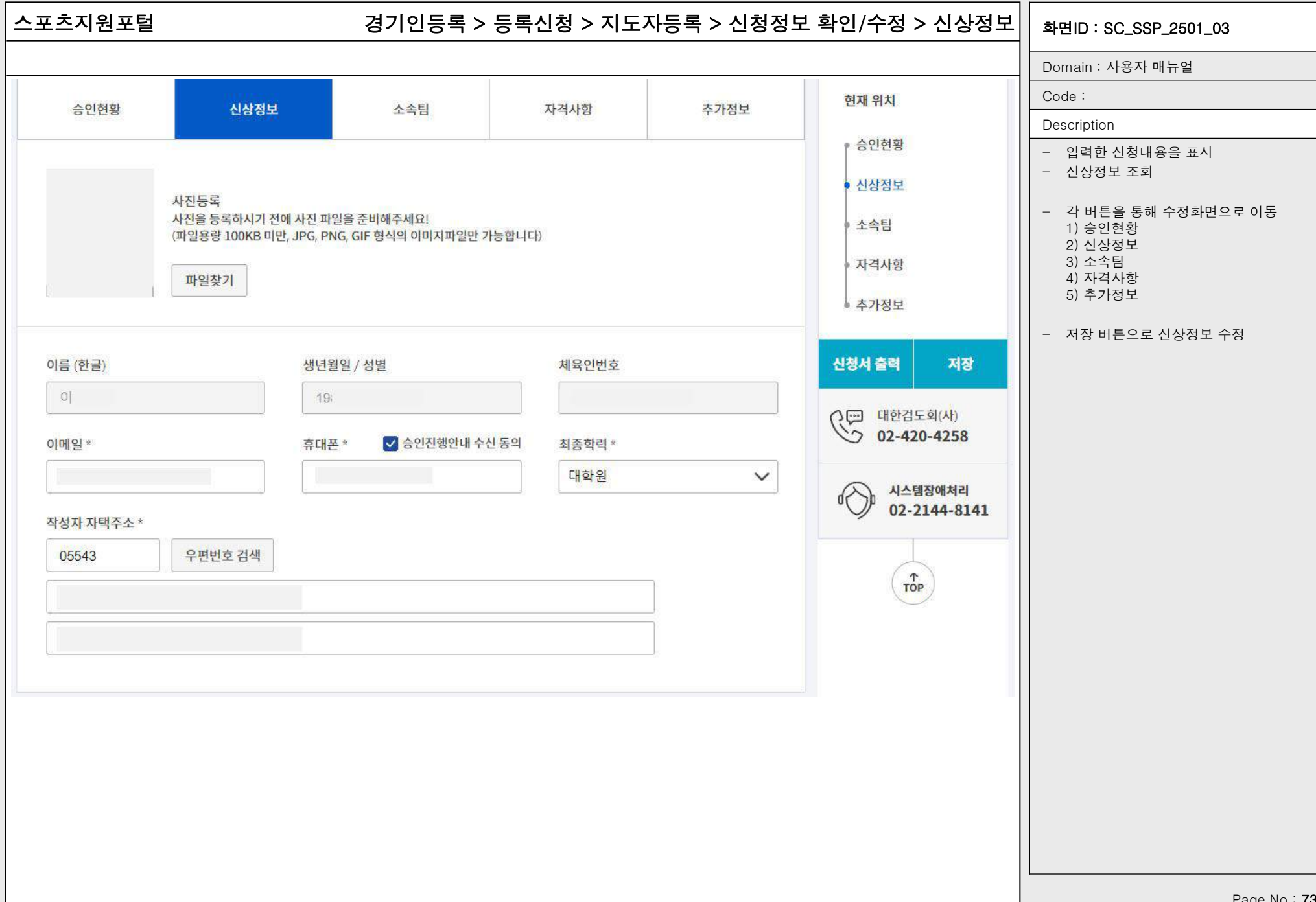

Page No.

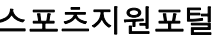

### 스포츠지원포털 경기인등록 > 등록신청 > 지도자등록 > 신청정보 확인/수정 > 소속팀정보|| <sub>화면ID</sub> : sc\_ssp\_2501\_03

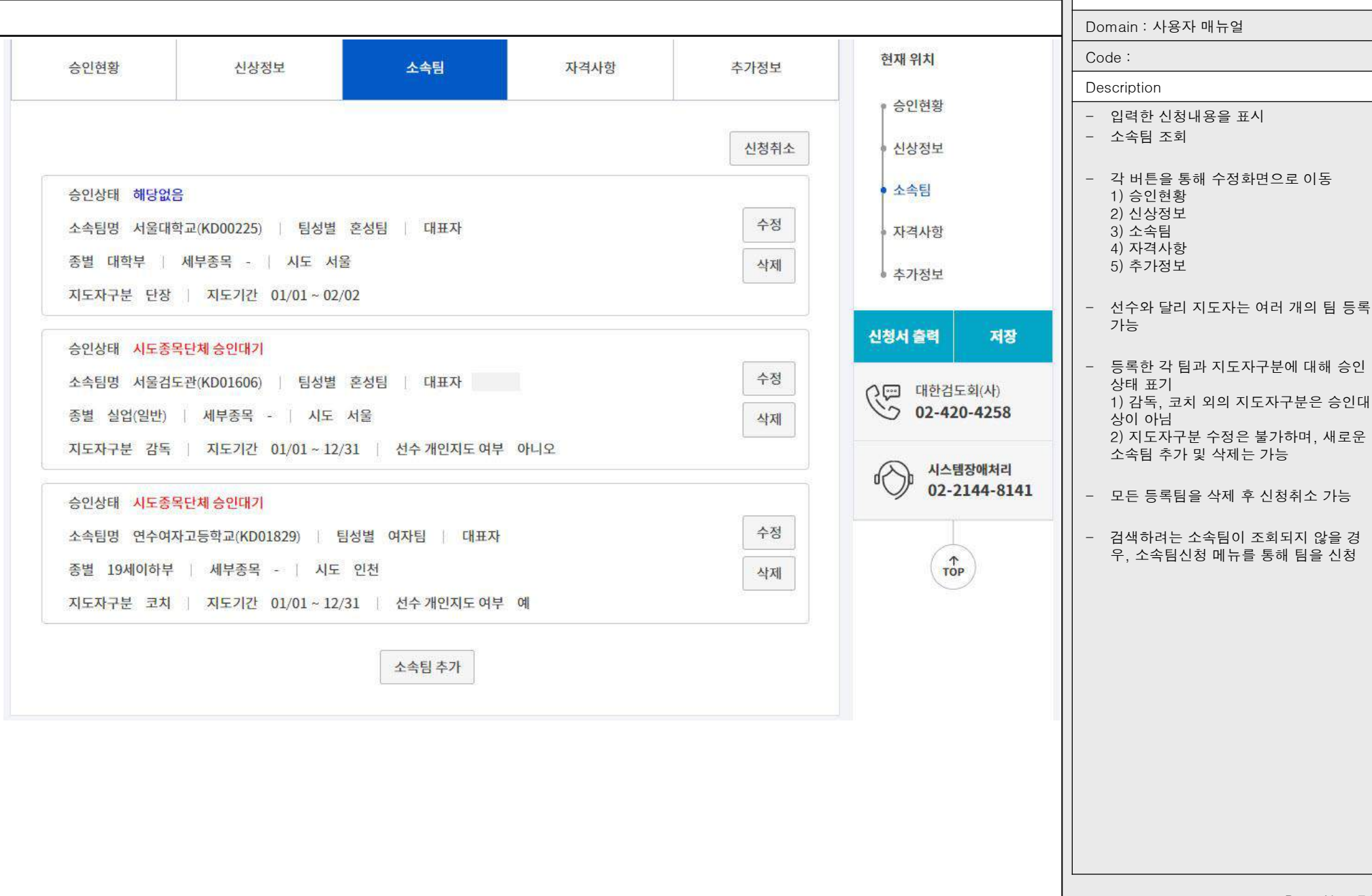

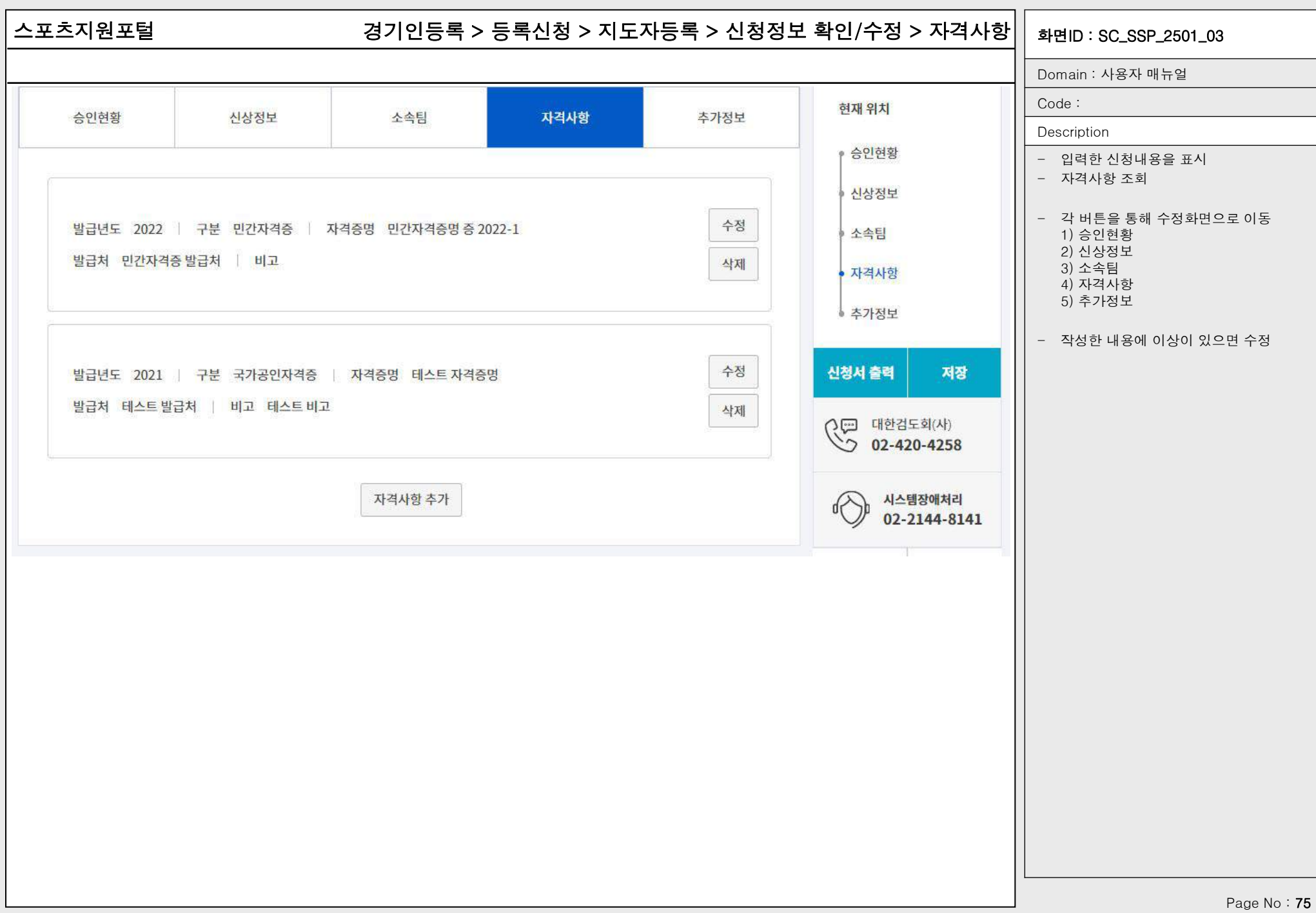

스포츠지원포털 경기인등록 > 등록신청 > 지도자등록 > 신청정보 확인/수정 > 추가정보|| <sub>화면ID</sub> : sc\_ssp\_2501\_03 Domain : 사용자 매뉴얼 Code : 현재 위치 승인현황 신상정보 소속팀 자격사항 추가정보 Description ● 승인현황 - 입력한 신청내용을 표시 - 추가정보 조회 연수 및 교육사항 신상정보 - 각 버튼을 통해 수정화면으로 이동 소속팀 1) 승인현황 연수/교육명 골프 연수사항 테스트 2) 신상정보 3) 소속팀 장소 골프테스트 장소 | 기관 구분 대한체육회 자격사항 4) 자격사항 기간 5) 추가정보 20210101 ~ 20211101 | 기관 이름 골프 테스트 교육기관 • 추가정보 수료여부 수료 | 내용(취득자격) -골프 테스트 내용입니다. - 작성한 내용에 이상이 있으면 교육사항 수정 또는 수상경력 수정 버튼으로 수정 신청서 출력 저장 - 스포츠지원포털 통합회원 추가정보 수정 교육사항 수정 에서 수정 후 최종 반영된 내용이 자동으 ( 이 대한검도회(사) 로 적용  $22 - 420 - 4258$ 수상경력  $\sqrt{2}$ 시스템장애처리 02-2144-8141 대회명 제1회 수상경력 테스트 대회 | 대회기간 20200101~20210115 국내/국제구분 국내 | 순위 1 | 주관기관 대한검도회  $\uparrow$ 장소 잠실체육관 | 비고 검도품새 수상경력 수정 Page No: 76

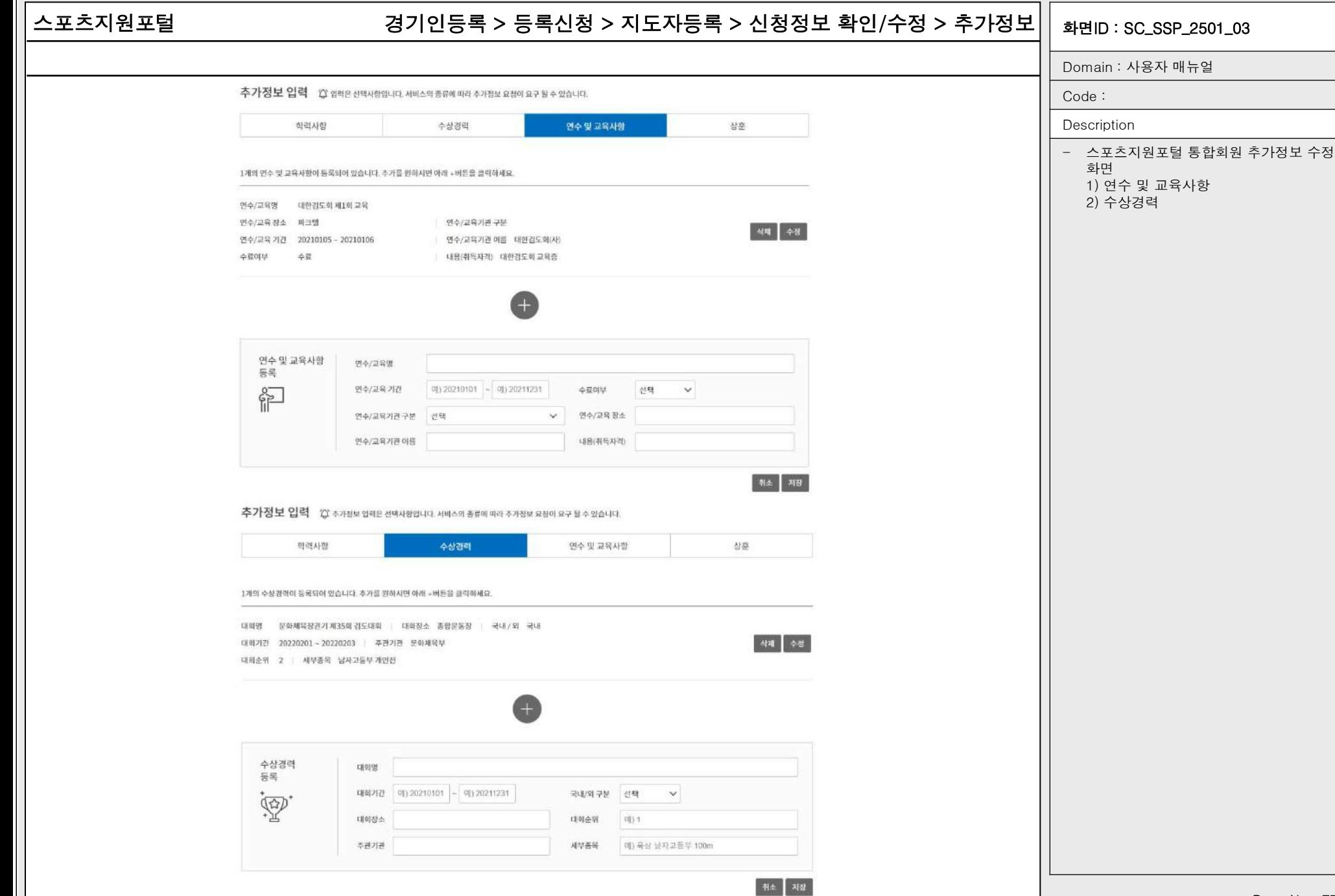

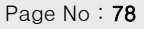

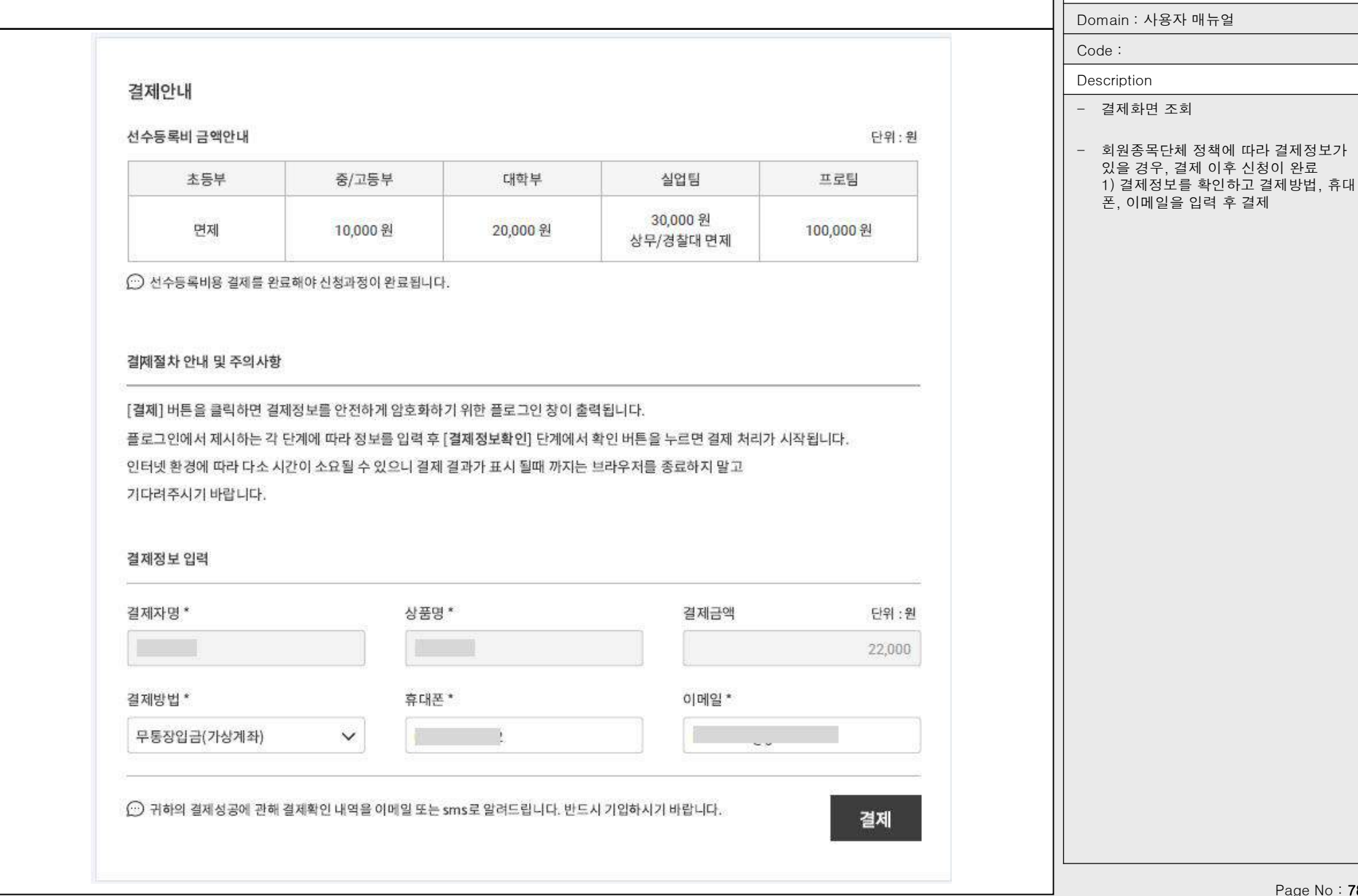

### 스포츠지원포털 경기인등록 > 등록신청 > 지도자등록 > 신청정보 확인/수정 > 결제안내 $||$  <sub>화면ID</sub> : sc\_ssp\_2501\_03

: 사용자 매뉴얼

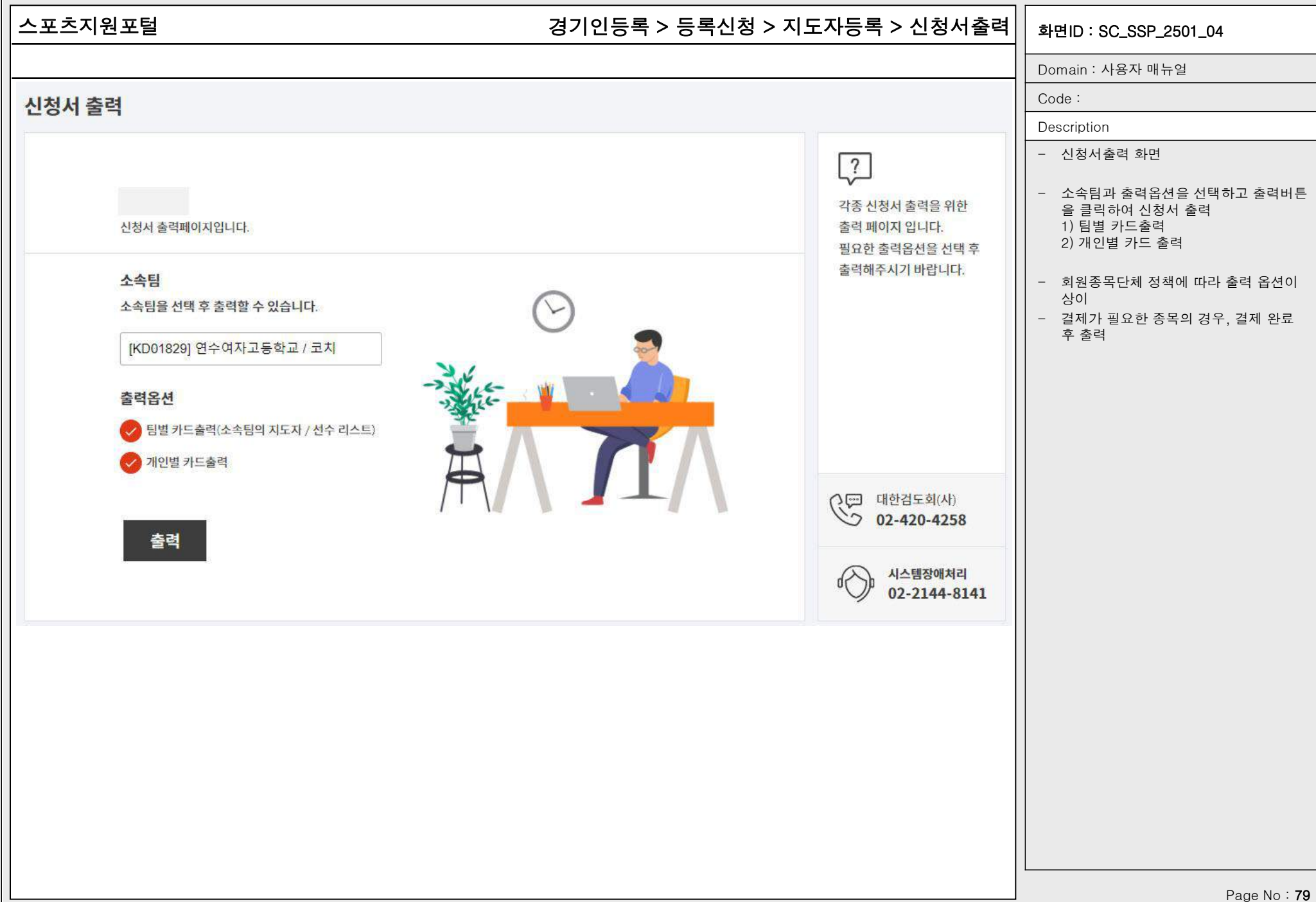

### 스포츠지원포털 화면ID : SC\_SSP\_2502\_01 경기인등록 > 등록신청 > 지도자등록 > 활동재개신청 > 목록

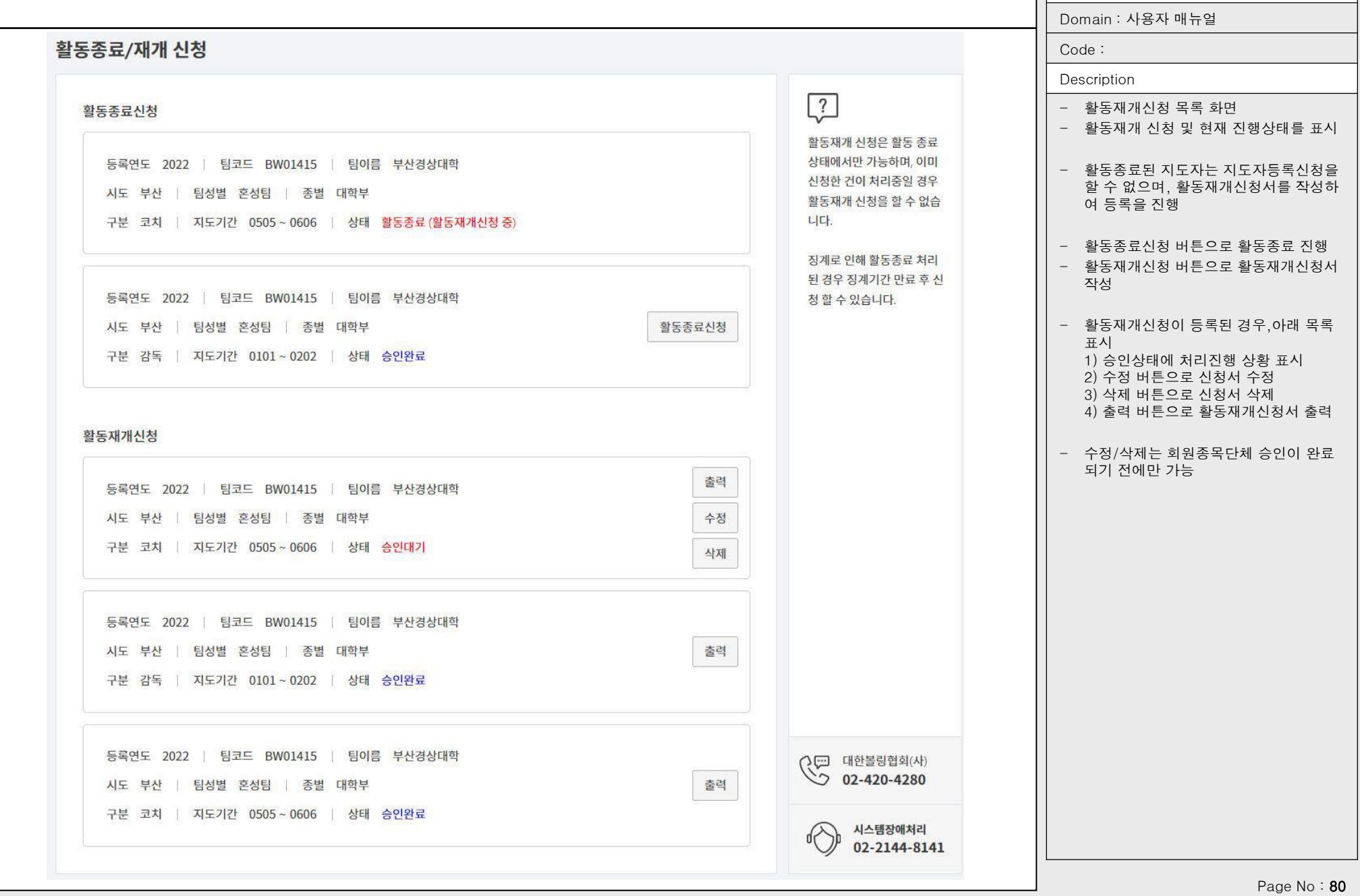

### 스포츠지원포털 경기인등록 > 등록신청 > 지도자등록 > 활동재개신청 > 신청서 작성/수정|| <sub>화면ID</sub> : sc\_ssp\_2502\_02

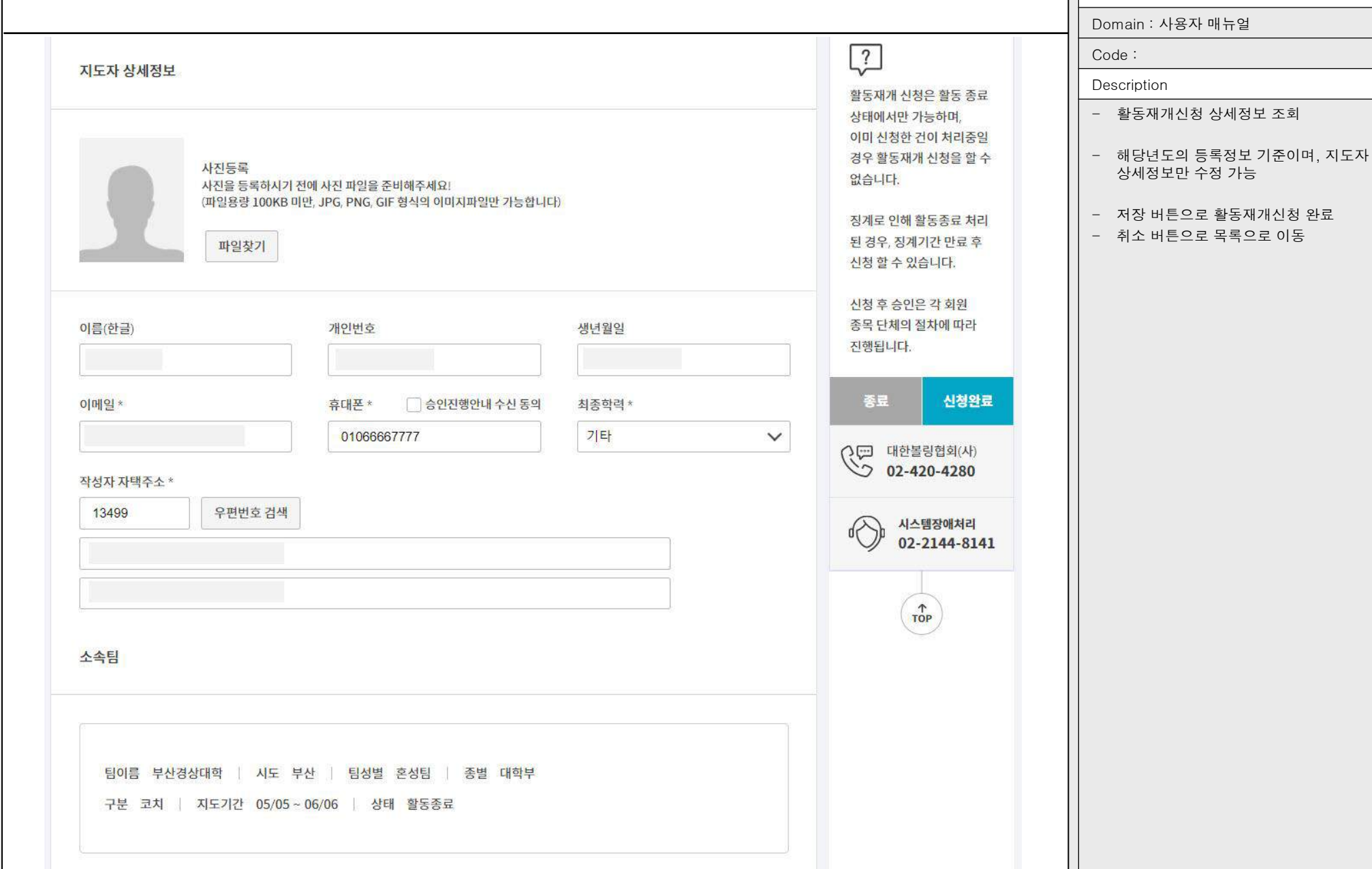

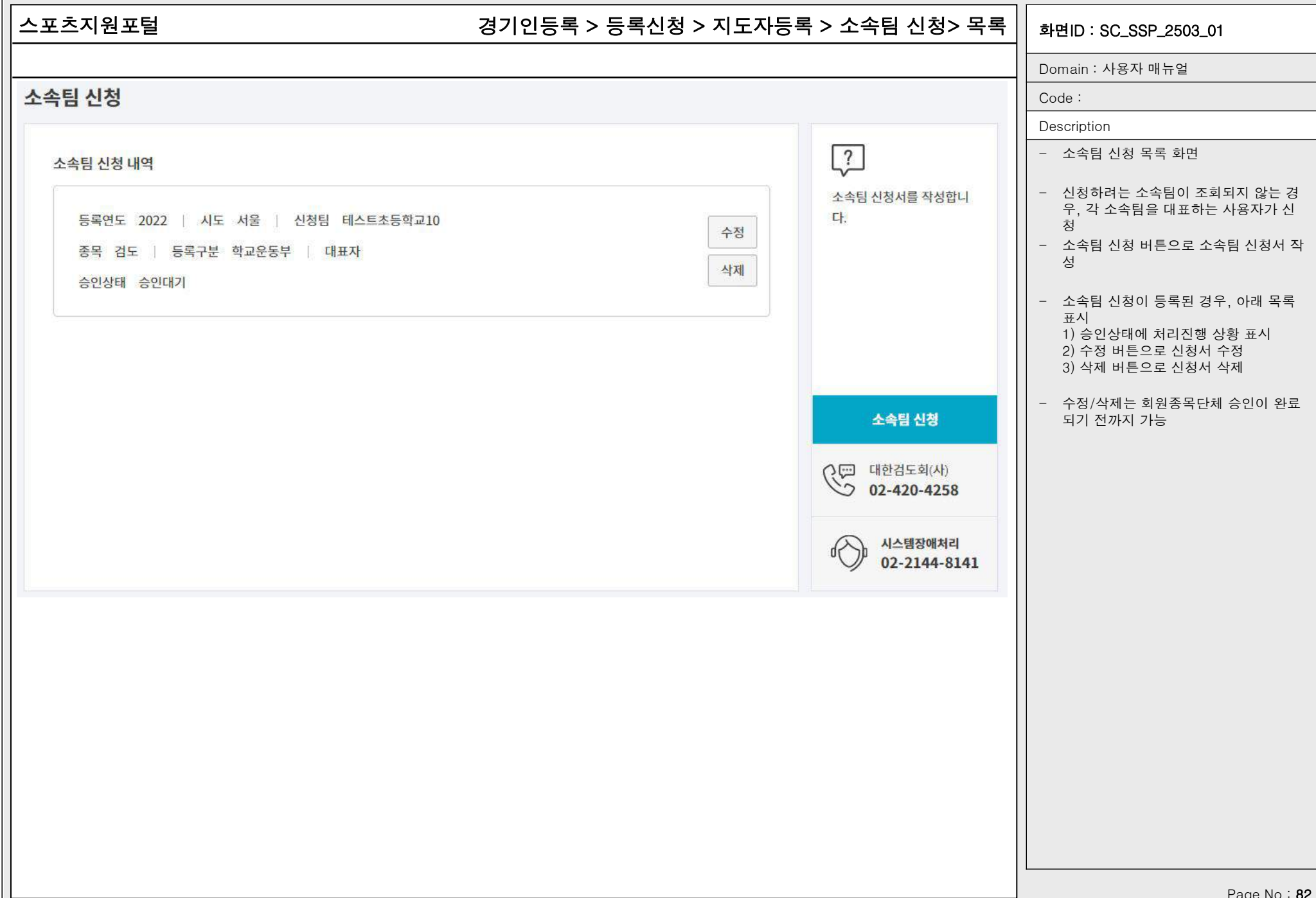

### 스포츠지원포털 경기인등록 > 등록신청 > 지도자등록 > 소속팀 신청> 신청서 작성/수정 || <sub>화면ID</sub> : sc\_ssp\_2503\_02

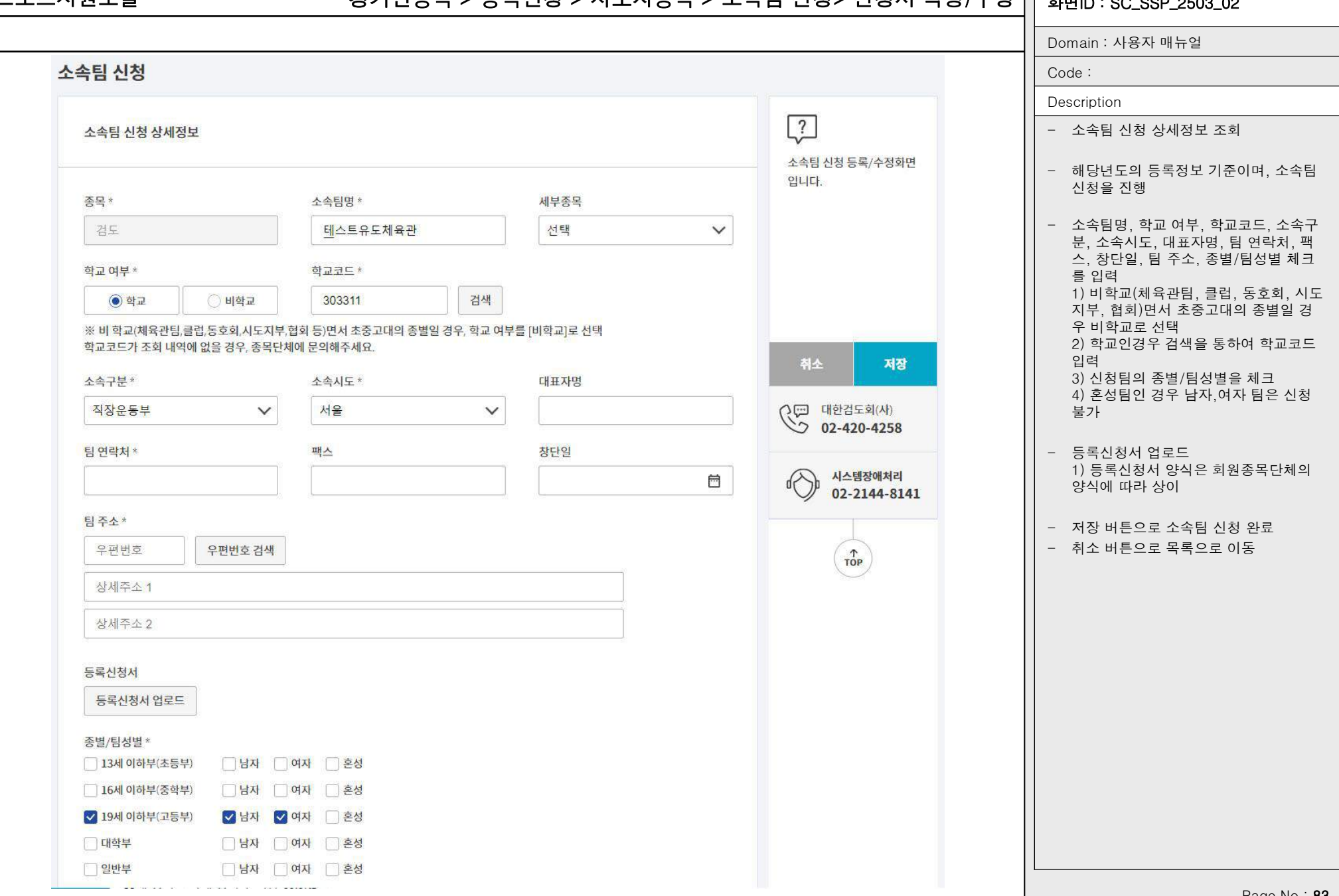